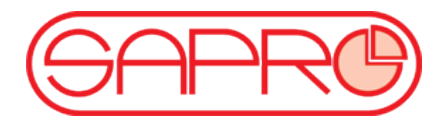

# **OPENBOX S2HD MINI návod**

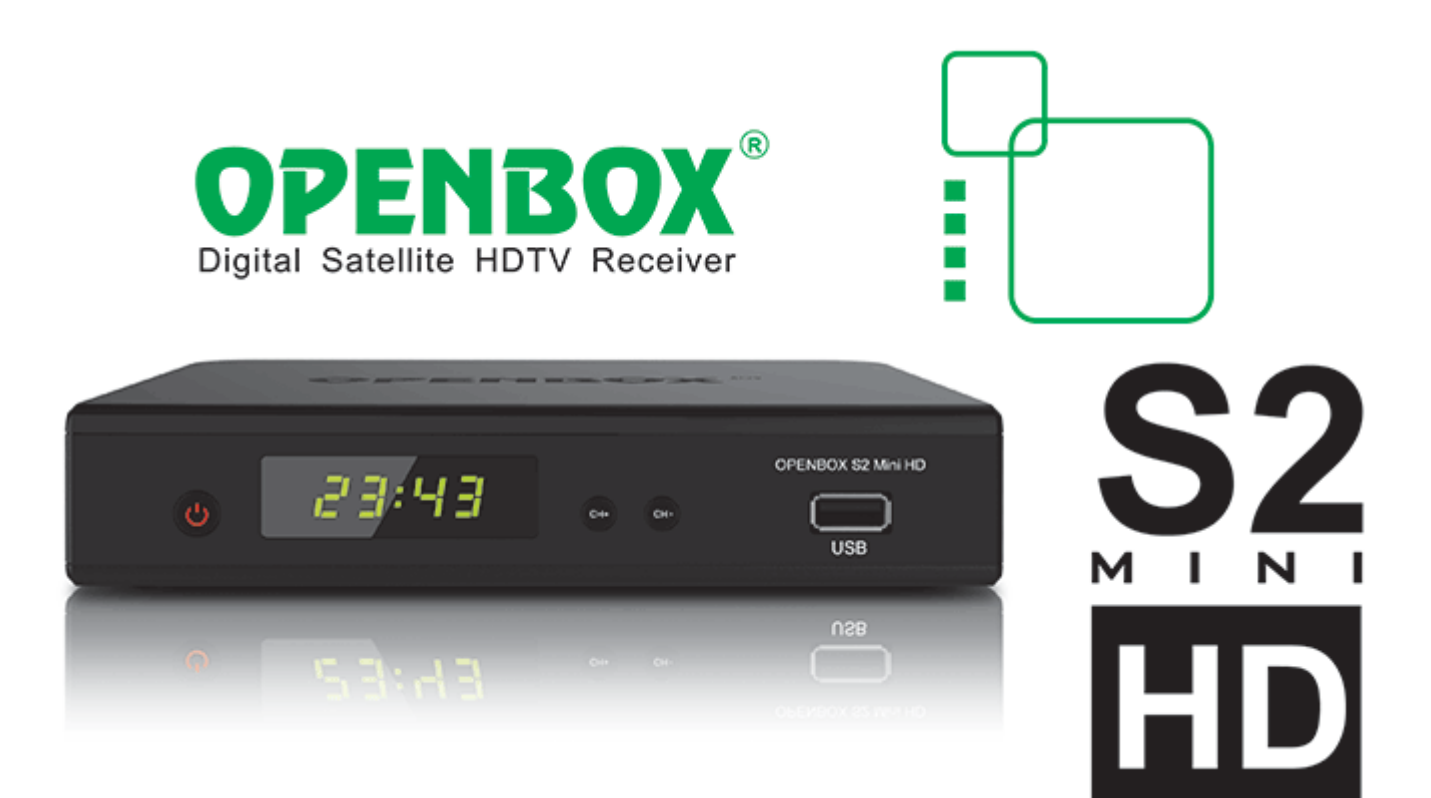

str. 1 Copyright© 2011 I SAPRO s.r.o. I Všechna práva vyhrazena.

# **POPIS**

Nováček Openbox® S2 Mini HD převzal to nejlepší od svých předchůdců S2 HD a S1, je kompatibilní s konfiguračními soubory a má podobnou strukturu menu.

- Moderní procesor 400 MHz MIPS (Dual core) .
- V souladu s vysílání DVB-S, DVB-S2, MPEG2 / MPEG4, HDTV
- Změna velikosti nabídky a písma v závislosti na režimu (480p / 576p, 720p, 720p / 1080i, 1080i, 1080p)
- Podpora USB WiFi adaptéru (například Openbox® Air)
- Vestavěný Ethernet port 10/100 Mbit
- Režim Time-Shift, automaticky se aktivuje
- Stabilní a rychlé ovládání všech funkcí PVR
- Rozšířený režim "Blind Search" transpondéry
- Přítomnost dvou USB 2.0 port pro různá zařízení
- Možnost použití více disků (samostatně nahrávání, Time Shift, Hudba)
- Podpora USB-Hub (USB Hub)
- Kompatibilita s souborové systémy FAT16 / FAT32 / NTFS
- Přehrávání filmů ve formátu AVI, MKV s vysokým bitrate
- Zobrazení JPEG fotografie a MP3 hudební přehrávač
- Vestavěný správce souborů
- HDMI digitální výstup podporuje až 1080p
- Mode "Duální" současný výstup rozdílnou kvalitu obrazu na HDMI (1080) a analogové výstupy (576i)
- Full-color grafické uživatelské menu (rozhraní)
- Rychlé a jednoduché aktualizace softwaru, přenos přes USB (bez počítače)
- 12V napájení vhodné pro TIR, karavny, kemping, ..
- Maximální jednoduchost a snadnost použití
- Malé rozměry : 170 x 135x 35mm

# **VSTUPY/ VÝSTUPY**

- DC 12V 1,5 A externí napájecí napětí 12V
- INPUT vstup antény
- LOOP výstup smyčky
- Koaxiální digitální audio výstup
- AV OUT analogový výstup typu "Tulipán" (RCA), pomocí speciálního kabelu
- HDMI digitální výstupní kvalitu obrazu až do rozlišení 1080p
- Ethernet Ethernet port 10 / 100Mbit

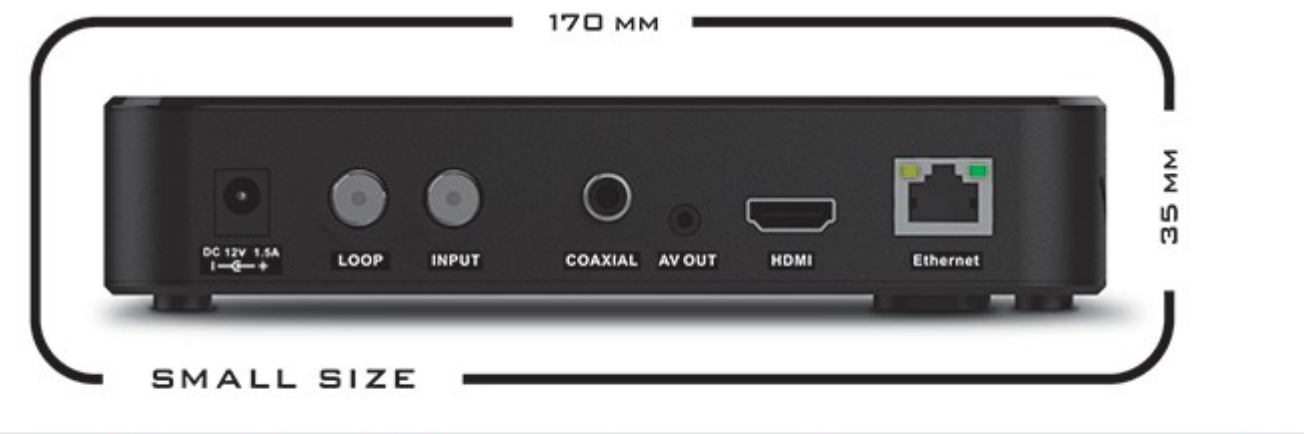

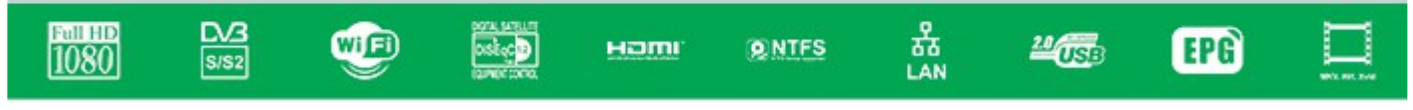

- USB 2x USB 2.0 porty (přední a boční)
- RS232 sériový port (speciální kabel)
- IR externí IR přijímač (pro montáž za televizi)

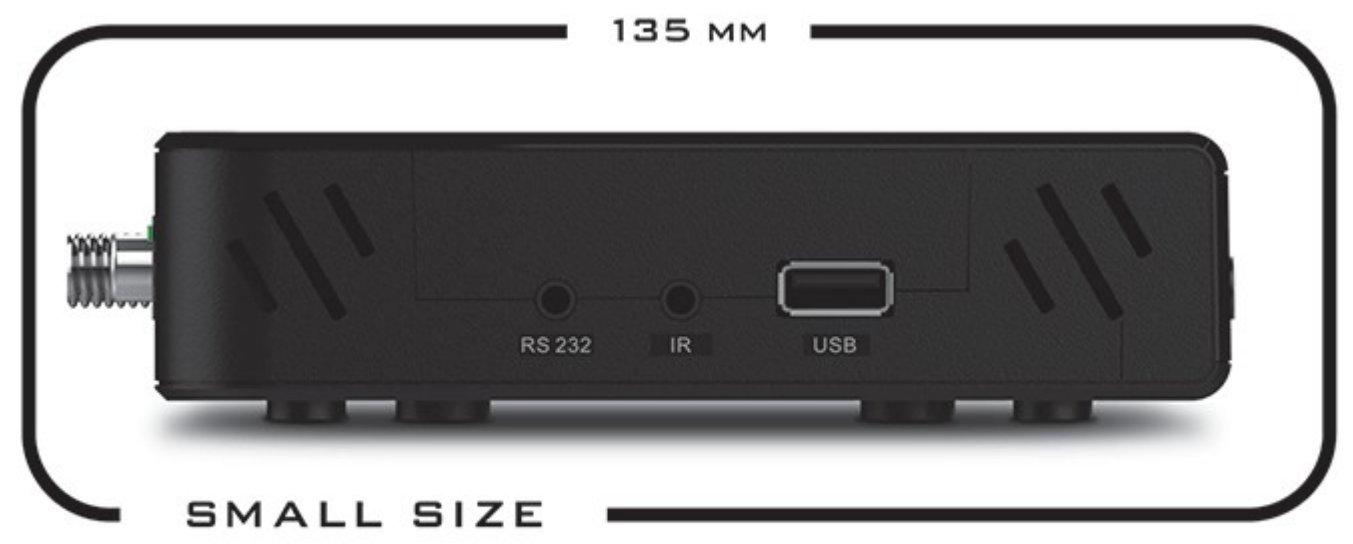

# **OPENBOX S2 Mini HD**

str. 3 Copyright© 2011 I SAPRO s.r.o. I Všechna práva vyhrazena.

# **Popis dálkového ovladače**

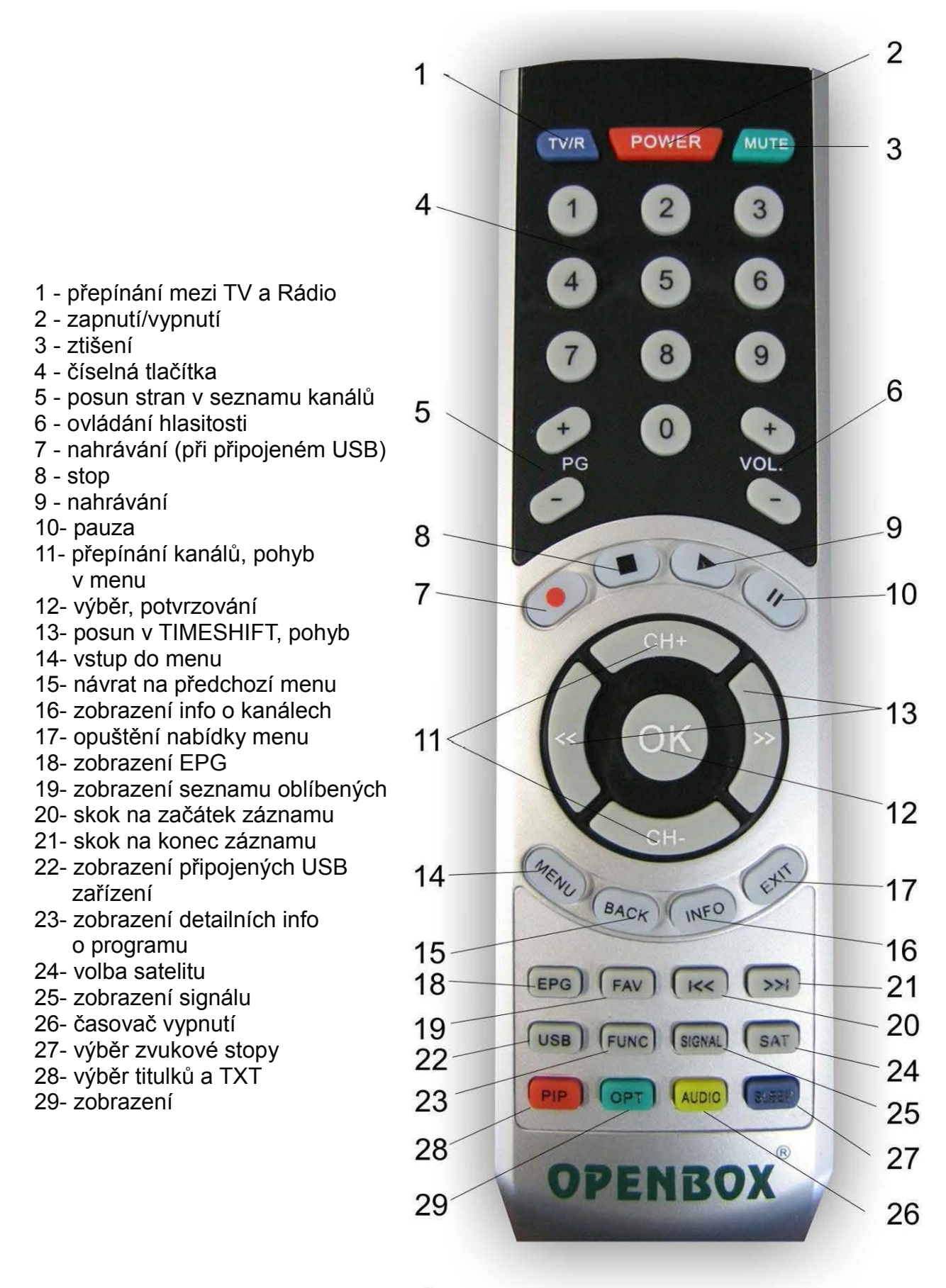

str. 4 Copyright© 2011 I SAPRO s.r.o. I Všechna práva vyhrazena.

# **Bezpečnostní informace**

## **Před použitím si prosím přečtěte tento návod!!!**

Zařízení je vyrobeno podle mezinárodních bezpečnostních standardů.

Síťové napájení: 110/240 V, 50/60 Hz, 25 W

#### **Přetížení**

Nepřetěžujte elektrické zásuvky, může dojít ke zkratu či přetížení.

#### **Tekutiny**

Nepokládejte na zařízení žádné vázy, květináče apod.

#### **Čištění**

Během čištění zařízení odpojte přijímač od sítě.

Nepoužívejte žádné chemické prostředky, pouze suchou utěrku.

#### **Větrání**

Nezakrývejte ničím větrací otvory na přijímači. Přijímač musí být umístěn na dobře větraném místě a chráněn před přímým slunečním zářením. Nepokládejte další elektronicképřístroje na přijímač.

Nepřipojujte k zařízení žádné jiné nedoporučené přístroje, můžete přijímač poškodit!!! **Připojení LNB k přijímači**

Vypněte přijímač z napájení předtím, než připojíte kabel od parabolické antény. **Připojení k TV**

Odpojte přijímač od napájení před připojením kabelu k TV.

#### **Zemění**

LNB kabel musí být spojen se zeměním k parabole.

#### **Umístění**

Přijímač musí být umístěn uvnitř místnosti mimo: deště, slunečního záření, ...

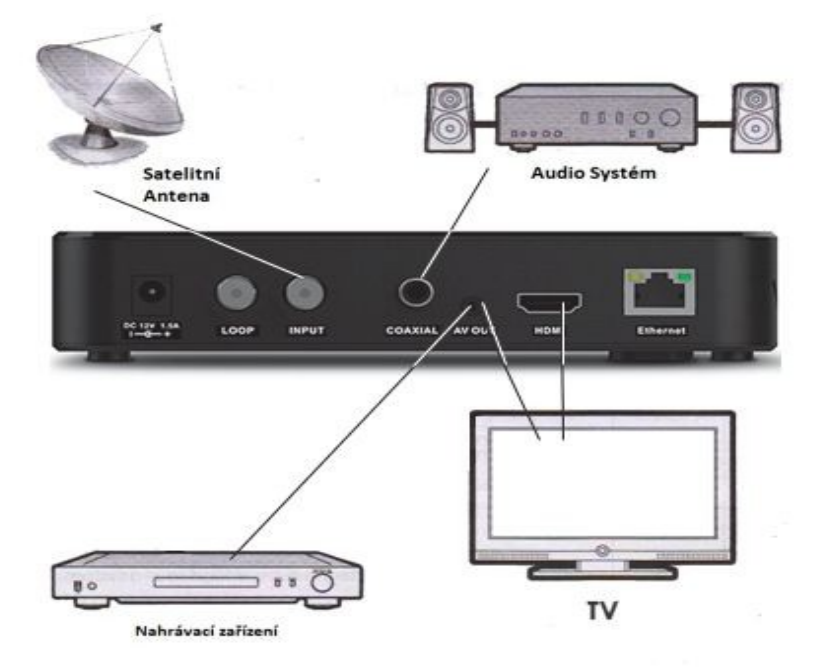

**Propojení přijímače**

**str. 5 Copyright© 2011 I SAPRO s.r.o. I Všechna práva vyhrazena.**

# **Prvotní zapnutí.**

- 1. Připojte přijímač k síti 220V
- 2. Při spuštění se objeví výzva k zmáčknutí MENU -více v kapitole o aktualizaci SW
- 3. Nic neprovádějte, počkejte na spuštění přijímače
- 4. Vyberte jazyk MENU
- 5. Vyberte "Nastavení" MENU
- 6. Vyberte "Vyhledávání kanálů"
- 7. Zvolte konfiguraci antény a vyhledejte požadované kanály
- 8. Po uložení kanálu opusťte MENU

# **Instalace**

Pro nastavavení Vašeho přijímače stiskněte MENU a vyberte položku Instalace-Hledá se služba.

Vyberte si satelit, který chcete prohledat a nastavte parametry vyhledávání.

Dále pomocí barevných tlačítek vyberete požadovanou akci.

Stiskem žlutého tlačítka vyberte požadovaný transpondér. Stiskem OK vyberete požadované tranpondéry.

Stiskem zeleného tlačítka vyberete volbu Prohledat -zobrazí se Vám tabulka nabízející síťové hledání a možnost výběru režimu hledání. Pokud chcete najít více transpondérů zvolte zapnuto u síťového hledání. Režím hledání lze nastavit na volné programy, na kódované, případně obojí.

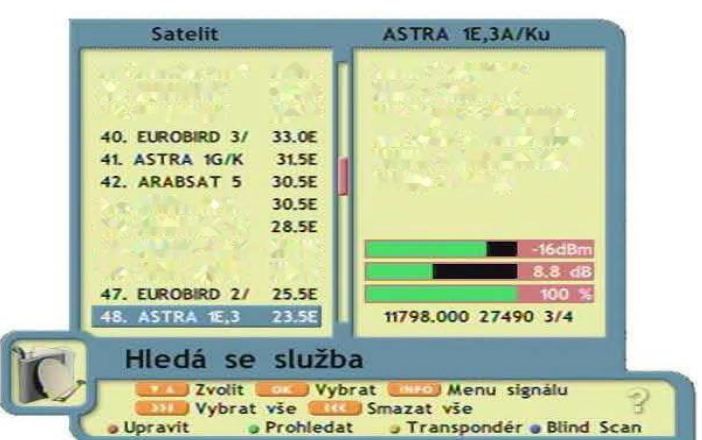

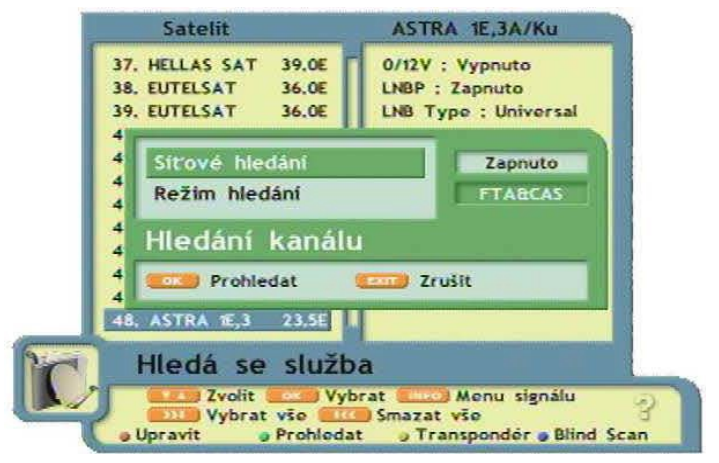

Další nastavení DiSEqC, pozicionéru, úpravu dat transpondérů naleznete v rozšířeném manuálu na http://www.sapro.cz/ftp v sekci Openbox. Pokud si nejste jisti nastavením těchto parametrů, přenechte jejich úpravu odborníkům.

Pomocí nabídky Instalace-Zavedení databáze můžete převést software, settingči nastavení mezi dvěma přijímači Openbox S2HD MINI. Kabel RS232 připojujte pouze při vypnutých přijímačích. Používejte pouze kabel se zapojením uvedeným níže:

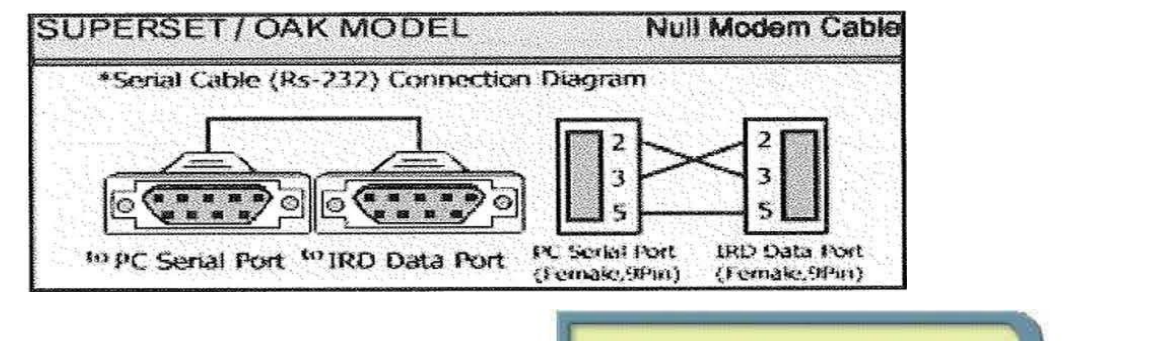

Položky menu lnstalace-DatabaseUSB Update nebo Database USB Backup slouží k záloze či nahrání nastavení Vašeho přijímače pomocí USB klíče.

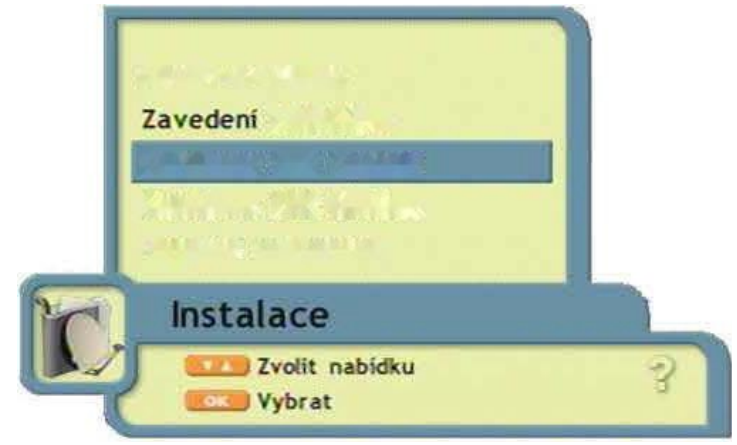

# **Správce kanálů**

Položka menu Správce kanálu obsahuje položky umožňující editaci kanálů a jejich organizaci včetně oblíbených skupin. Pokud chce smazat nějaký z Vámi nastavených satelitů, umožní Vám to položka Odstranit satelit.

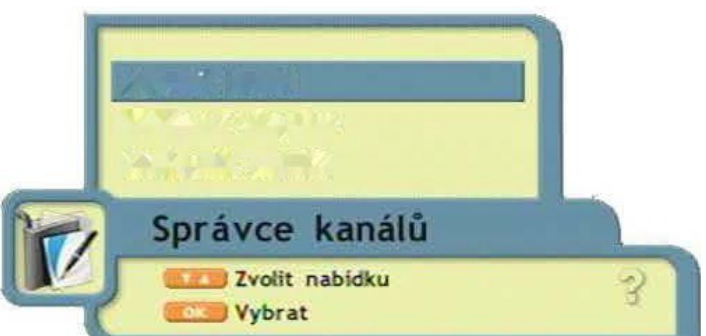

Veškeré úkony týkající se úprav kanálu jsou vztaženy k barevným tlačítkům, jejichž funkce jsou popsány vždy ve spodní části tabulky.

#### **Vytvoření oblíbené skupiny**

Vyberte položku menu Správce kanálů-Oblíbená skupina.

Pomocí CH+ / CH- vyberte požadovaný kanál. Stiskem OK vyberte příslušné kanály.

Po výběru kanálů stiskněte červené tlačítko,které má v tomto okně funkci Přidat. Kanály se Vám objeví v pravé části tabulky v příslušné kategorii.

Kategorie oblíbených skupin změníte pomocí zeleného tlačítka.

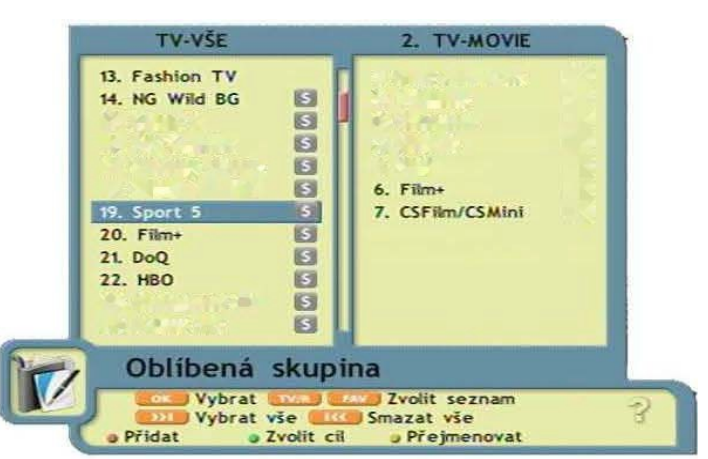

str. 7 Copyright© 2011 I SAPRO s.r.o. I Všechna práva vyhrazena.

# **Nastavení systému**

V této položce menu můžete nastavit parametry prostředí Vašeho přijímače.

#### **Nastavení jazyka**

Zde můžete nastavit jazyk menu, jazyk zvukového výstupu a jazyk titulků

#### **Nastavení obrazu**

Nastavení výstupního signálu, poměru obrazu, průhlednosti, informační lišty a TV systému.

#### **Nastavení modulátoru**

Nastavení TV normy (PAL B/G, PAL I či PAL D/K) a UHF kanálu.

#### **Nastavení času**

Nastavení letního času, časového pásma, nastavení času, času buzení a formy buzení.

#### **Rodičovský zámek**

Heslo pro přístup je továrně nastaveno na "0000". Můžete omezit nastavení přístupu k systému, správci kanálů, instalaci či potvzení uzamčení kanálu. Heslo přístupu můžete změnit položkou Změnit heslo.

#### **Network settings**

Nastavení parametrů sítě.

#### **HOD info**

Zobrazení informací o připojeném USB HOD. Max výst. napětí 500 mA -u větších disků vhodné externí napájení.

#### **Jiná nastavení**

Rychlost sér. portu, mód portu a jas displeje.

#### **Systémové informace**

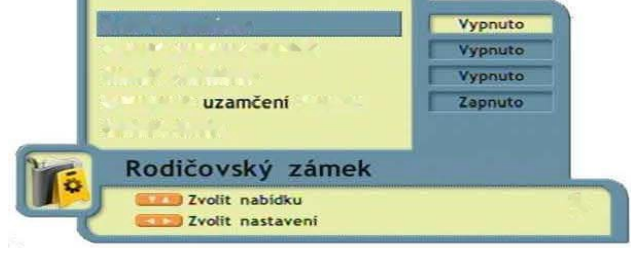

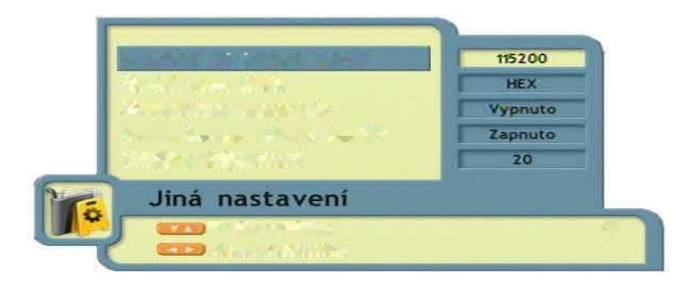

str. 8 Copyright© 2011 I SAPRO s.r.o. I Všechna práva vyhrazena.

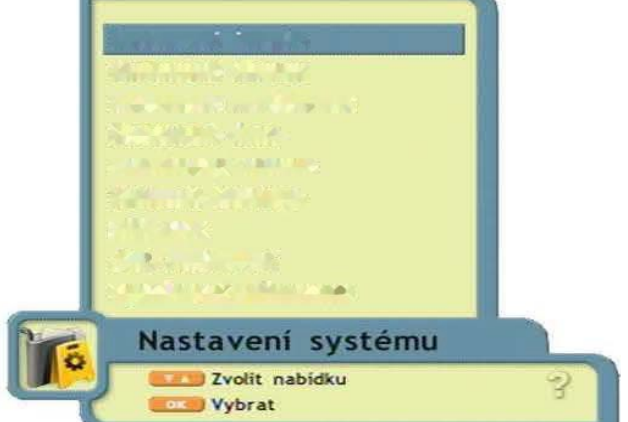

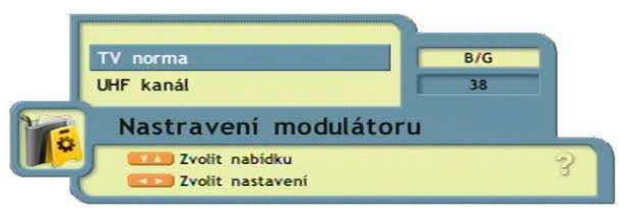

## **Doplňky**

Obsahuje položku kalendář.

## **Podmíněný přístup**

Zobrazení informací o čtečce a její nastavení.

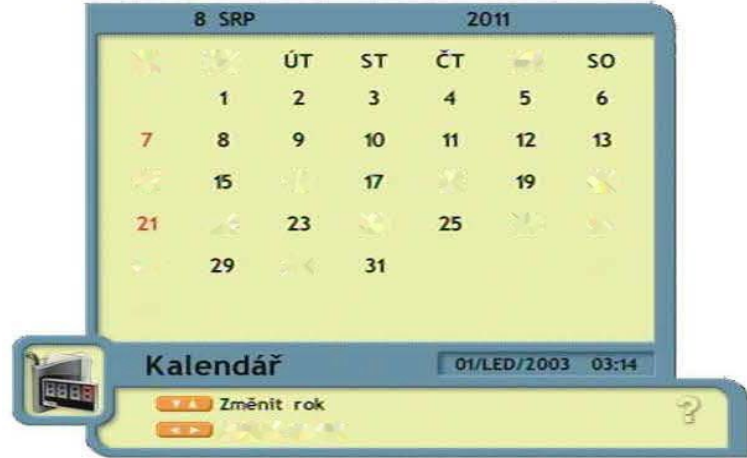

## **Seznam kanálů**

Stiskem tlačítka OK v režimu zobrazení vybraného kanálu vyvoláte seznam kanálů. Pro přepínání použijte CH + / CH- nebo PG+ / PG . Pro přepnutí na jiný satelit stiskněte «1» . Pokud jste vybrali oblíbenou skupinu, zobrazí se Vám pouze její seznam. Stiskem TV/R přepnete mezi TV či Rádio programy. Stiskem EXIT opustíte nabídku seznamu.

## **EPG**

Stiskem tlačítka EPG v režimu zobrazení vybraného kanálu vyvoláte nabídku elektronického programového průvodce. Výběr programu pomocí tlačítek  $CH+ / CH$ .

Dalšíinformace o programu získáte stikem tlačítek « / » . Detailní informace vyvoláte stiskem tlačítka INFO.

Stiskem tlačítka FAV v nabídce EPG zobrazíteseznam oblíbených kanálů. Podrobný týdenní rozpis programu po stisku červeného tlačítka.

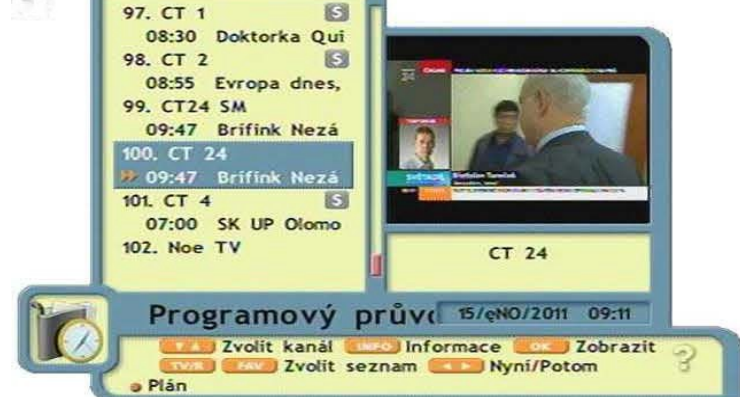

TV-VŠE

Stiskem zeleného tlačítka zobrazíte možnost zapnutí/vypnutí přijímače dle EPG.

## **Titulky**

Slouží k výběru a nastavení stopy titulků. Váš přijímač podporuje formáty TXT a DVB. Titulky zapnete stiskem zeleného tlačítka OPT na dálkovém ovladači. Pomocí< /> vyberete požadovanou položku. Tlačítky CH+ / CH- vyberte jazyk titulků. Poté stiskněte OK.

## **Teletext**

Pokud chcete, aby přijímač automaticky nastavoval jazyk teletextu, můžete to nastavit v menu Nastavení systému-Nastavení jazyka. Pro spuštění teletextu stiskněte zelené tlačítko OPT a pomocí « / » vyberte volbu TELETEXT.

## **Audio**

Stisknutím tlačítka AUDIO zobrazíte menu pro výběr audio režimu a zvukové stopy.

- jazyk pokud je vysíláno víc zvukových stop, vyberte požadovanou pomocí < / >

- režim výběr audio režimu levý/pravý/stereo pomocí < / >

## **Práce s USB diskem**

#### **MAXIMÁLNÍ VÝST. NAPĚTÍ Z USB JE 500mA.**

U větších HDD nutné externí napájení!

Pro přípravu USB zařízení k zápisu postupujte následovně :

V menu Nastavení systému - HOD info vyberte připojené zařízení (uda,udb,udc,ude) Stiskněte OK a naformátujte disk ve formátu, který Vám více vyhovuje. Pro datově menší zařízení je doporučeno formátovat ve FAT32, větší v NTFS. Po stisku žlutého tlačítka můžete nastavit volbu nahrávání či timeshiftu.

### **Timeshift**

V menu Nastavení systému - HOD info - vybraný disk stiskněte žluté tlačítko pro nastavení timeshiftu pro daný disk. Automaticky je timeshift nastaven na maximální délku 120 min. V případě, že disk nepojme tuto délku, je automaticky zkrácena dle velikosti disku. Při zapnutém Timeshiftu je po stisku ll (Pauza) možné udělat pauzu 120 min. Po stisknutí Play (šipka vpravo ) přehrávání pokračuje. Opětovné stisknutí (šipka vpravo ) zobrazí ukazatel času. Při zobrazeném ukazateli můžete pomocí tlačítek ( vpravo/vlevo) měnit přehrávání o rychlosti 4x až po 24x,podržením tlačítka se přesunete po časové ose. Běžné přehrávání spustíte stisknutím OK.

Na začátek či konec se přesunete pomocí I<< nebo >>I

## **Nahrávání**

Nahrávání spustíte červeným tlačítkem nahrávání (vedle symbolu stop) a poté potvzením tlačítkem OK. Po spuštění nahrávání se rozbliká červená LED dioda na předním panelu a v seznamu kanálů bude nahrávaný program zobrazen červeně. V průběhu nahrávání je možné sledovat jiný program, ale jen ze stejného tranpondéru. Při zapnutí nahrávání druhého kanálu, budou v seznamu kanálů pouze tyto dva kanály. V průběhu nahrávání dvou kanálů je možné sledovat nahrávky či přehrávat jiné soubory.

## **Multimédia**

Přijímač Openbox S2HD MINI přehrává následující formáty souborů:

- hudbu ve formátu MP3
- fotografie JPG/JPEG, BMP

- video soubory DVR, MPEG2, XViD a DiVX s maximálním rozlišením 720x546 Pro zobrazení seznamu souborů stiskněte U SB. Vyberte zařízení a stiskněte OK. Zobrazí se seznam souborů. Pro vstup do seznamu nahrávek Vašeho přijímače stiskněte ...

### **Aktualizace softwaru přes USB**

Rozbalte a zkopírujte soubor aktualizace na Váš USB disk.

Připojte USB disk s přijímači a zapněte (restartujte) přijímač. Na obrazovce se Vám ukáže okno s nabídkou aktualizace .Během 10 sekund po zapnutí stiskněte tlačítko MENU na DO nebo předním panelu a přijímač přejde do režimu aktualizace softwaru. Pomocí tlačítek CH+ / CH-vyberte USB zařízení a stiskněte OK. Během aktualizace neprovádějte s přijímačem žádné operace, vyčkejte ukončení aktualizace. Po aktualizaci přejde přijímač automaticky do režimu Stand By. Nyní můžete přijímač používat.

# **Specifikace přijímače**

DVB Standart : DVB-S, DVB-S2 Demodulace : 8PSK,QPSK DVB-S vstupní bit rate : 1-90 Msps (Code Rate S) Vstupní impedance : 75 Ohm DVB-S FEC decoder : 1/2, 2/3, 3/4, 5/6, 7/8 DVB-S2 FEC decoder : 1/4, 1/3, 2/5, 1/2, 3/5, 2/3, 3/4,5/6, 8/9, 9/10 Citlivost Demodulátoru : -65dBm, ~ -25dBm DiSEqC : 1.0, 1.1, 1.2, 1.3, 2.0, USALS Hlavní processor : 400 Mhz – MIPS (Dual Core) SD-RAM : 64\*16bit 128Mbyte DDR2 Flash memory : 32Mbit/4Mbyte SPI Flash USB : 2 USB 2.0 ports Video Decoder : MPEG2 SD/HD ISO/IEC 13818-2 MP@ML, H.264(MPEG4 part 10) HP@L4.1, with MPEG4 SD/HD ASP support Audio Decoder : MPEG-1 vrstva I/II, PCM downmix, IEC958 SPDIF Discrete sampling : 32 kHz, 44.1 kHz, 48 kHz Video Rozlišení : 576i, 576p, 720p, 1080i, 1080p TV standard : PAL, D/K, B/G, I USB paměť : FAT16, FAT32, NTFS Jazyky menu : Ruský, Ukrajinský, Anglický, Německý, Český, Španělský, Litevský, Polský, Slovinský, Hebrejský, Turecký Podpora titulků (DVB a TXT) : DVB EN300743 a EBU Podpora teletextu : DVB ETS300472 pro VBI a OSD Počet předvoleb kanálů : 7000 TV kanálů, 2000 radio kanálů, 4000 transpondérů, 96 satelitů, 12 seznamu oblíbených kanálu (500 kanálu na jeden seznam) Napájení : DC 12V/1,5A Provozní teplota : 0 – 45°C Rozměry : 170 x 135 x 35 mm Hmotnost : 0,30kg

# **Specifikace výstupních portů Kabel RS232**

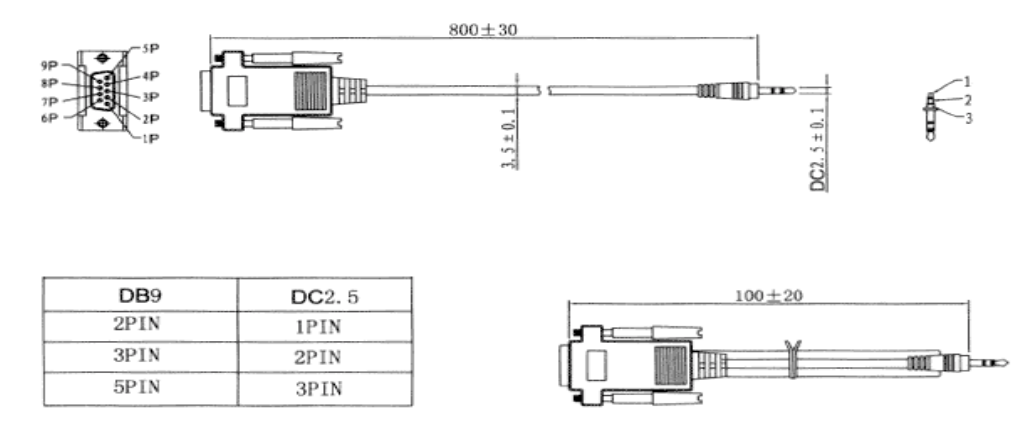

| Výstup č. | Název signálu         |
|-----------|-----------------------|
| 1.        |                       |
| 2.        | RXD (Přijímač Data 1) |
| 3.        | TXD (Vysílač Data 1)  |
| 4.        |                       |
| 5.        | Země                  |
| 6.        |                       |
| 7.        |                       |
| 8.        |                       |
| 9.        |                       |

**Kabel AV RCA - mini JACK**

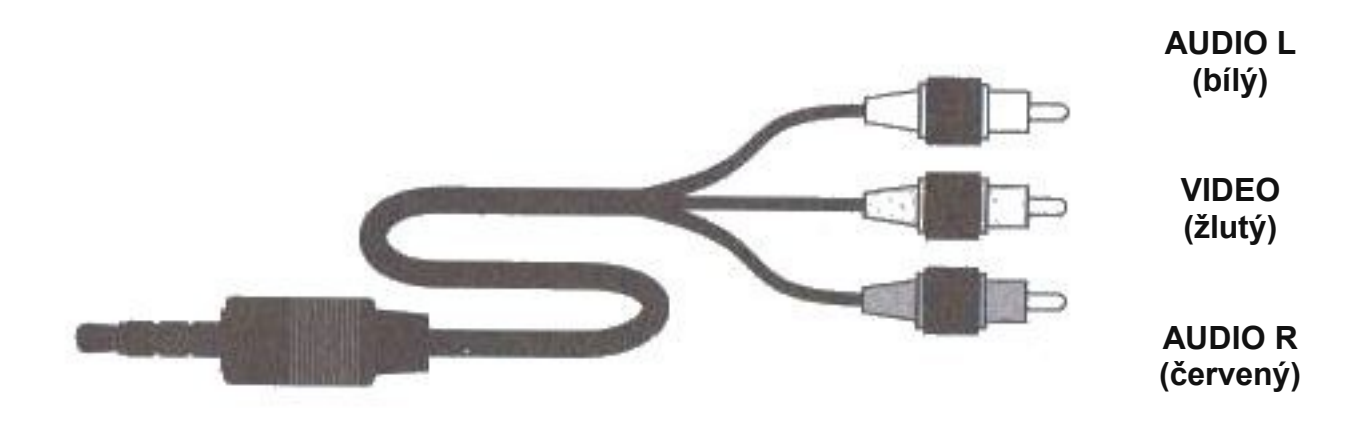

**str. 12 Copyright© 2011 I SAPRO s.r.o. I Všechna práva vyhrazena.**

# **Řešení problému**

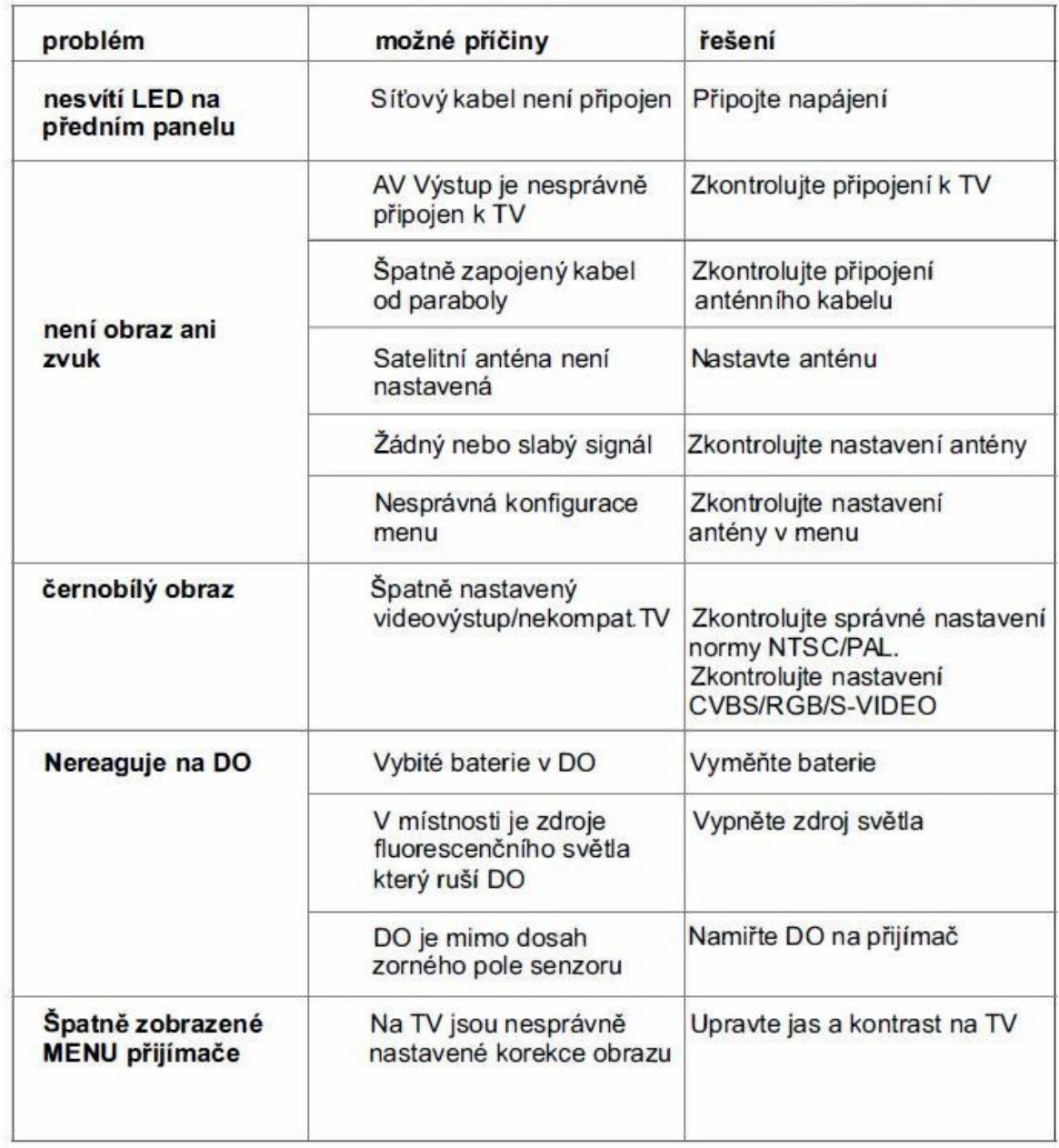